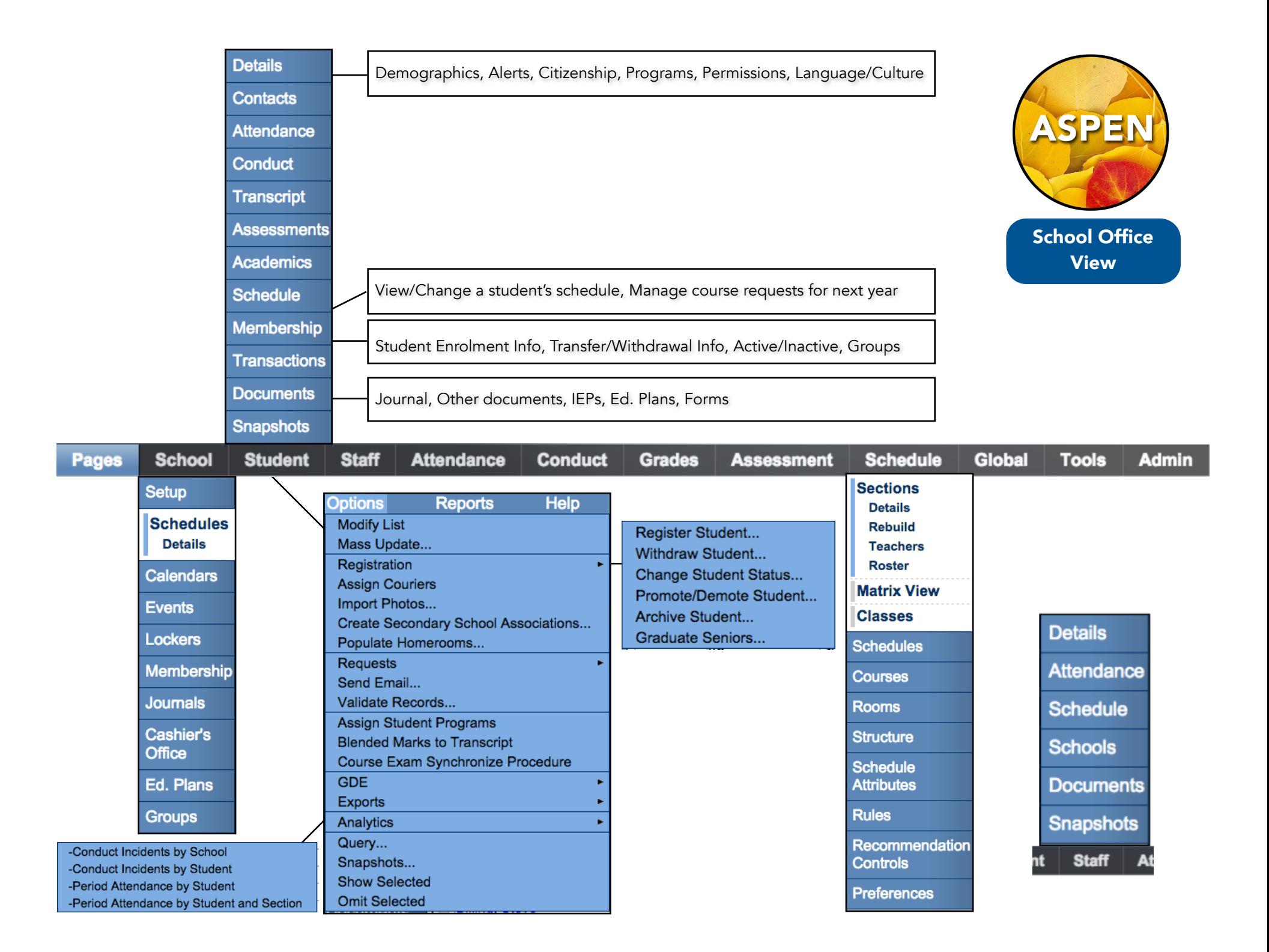

## **Tabs**

Aspen uses a combination of tabs at the top and side of your screen. We refer to these as TopTabs, SideTabs,<br>SubSideTabs, and within a SubSideTab, leaves (Aspen is a tree). SubSideTabs, and within a SubSideTab, leaves (Aspen is a tree). Aspen uses a combination of tabs at the top and side of your screen. We refer to these as TopTabs, SideTabs,

## **Primary**

information information. The "Primary" school is the school of record. The "Primary" school is the school of record. You own the student. You can change their demographic You own the student. You can change their demographic

#### Secondary **Secondary**

secondary school association". The "Secondary" school is a student's cross-enrolled school. Cross-enrolling in Aspen is called "creating a secondary school association". The "Secondary" school is a student's cross-enrolled school. Cross-enrolling in Aspen is called "creating a

#### **YOG**

XOG if you want them in a different grade level, you must change their YOG. if you want them in a different grade level, you must change their YOG. Our current YOGs: YOG is an acronym for Year of Graduation. Setting the YOG will change the student's grade level. Therefore, is an acronym for Year of Graduation. Setting the YOG will change the student's grade level. Therefore, Our current YOGs:

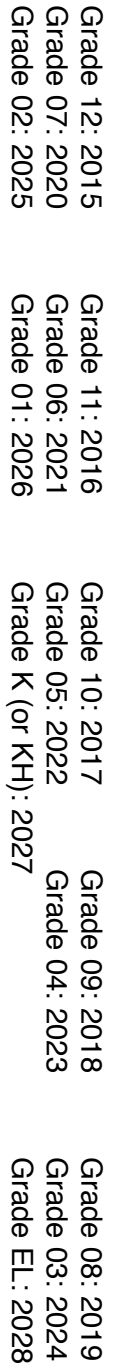

### **Active/Inactive Active/Inactive**

Active students are in the school, and inactive students are withdrawn Active students are in the school, and inactive students are withdrawn.

# Year (the school year) (the school year)

In Aspen, the school year is identified by June. YSIS us<br>therefore, Aspen identifies this as the 2015 school year. therefore, Aspen identifies this as the 2015 school year. In Aspen, the school year is identified by June. YSIS used September. This is our 2014-2015 school year, and YSIS used September. This is our 2014-2015 school year, and

#### **Breadcrumbs Breadcrumbs**

You click on these links to navigate back to where you were, and help you jump back to the beginning of your<br>path. DON'T USE YOUR BROWSER BACK BUTTON! At the top left of the screen, as you navigate within Aspen, the breadcrumbs keep track of where you went. path. DON'T USE YOUR BROWSER BACK BUTTON! You click on these links to navigate back to where you were, and help you jump back to the beginning of your At the top left of the screen, as you navigate within Aspen, the breadcrumbs keep track of where you went.

#### **Field Sets Field Sets**

YOG, Grade, Phone Number, etc. Fields Sets can be modified and saved to custom view certain sets of<br>information. They are the "WHAT" you are looking to find. information. They are the "WHAT" you are looking to find. YOG, Grade, Phone Number, etc. Fields Sets can be modified and saved to custom view certain sets of The Field Set icon is at the top right of the screen. Fields are the headings of your columns, such as Name, The Field Set icon is at the top right of the screen. Fields are the headings of your columns, such as Name,

#### **Filters**

"OHO" you are looking to find. Filters can be modified and saved to custom view certain groups of people (students or staff). They are the "WHO" you are looking to find. The Filters icon is at the top right of the screen. Filters let you select certain people, such as "all my grade 8s". Filters can be modified and saved to custom view certain groups of people (students or staff). They are the

# (Options Menu)

**Snapshot** (Options Menu)<br>A snapshot is a STATIC list of people that you want to save for later use. Once created, the list does not<br>change. You can manually update it, but it won't automatically update itself with new inf 8 students" snapshot will not gain a new student if you indicate that new student is on Bus 8, too. change. You can manually update it, but it won't automatically update itself with new information. E.g. A "Bus A snapshot is a STATIC list of people that you want to save for later use. Once created, the list does not  $\overline{B}$ .g. A "Bus

# **Query** (Options Menu) (Options Menu)

A query is a DYNAMIC list of people that you want to save for later use. It will update itself to include anyone<br>who meets the criteria that you set. E.g. A "Bus 8 students" query will always hold a current list. who meets the criteria that you set. E.g. A "Bus 8 students" query will always hold a current list. A query is a DYNAMIC list of people that you want to save for later use. It will update itself to include anyone